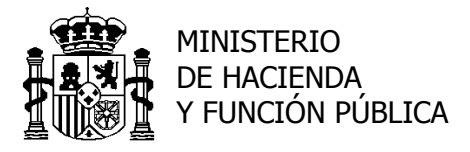

SECRETARÍA DE ESTADO DE PRESUPUESTOS Y GASTOS

INTERVENCIÓN GENERAL DE LA ADMINISTRACIÓN DEL ESTADO

SUBDIRECCIÓN GENERAL DE APLICACIONES DE PRESUPUESTOS Y FONDOS COMUNITAROS

# **Quanto**

**Descripción del procedimiento de cargas masivas**

**desde ficheros externos**

**Diciembre 2016**

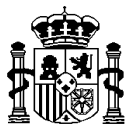

El objetivo de este documento es describir el procedimiento a seguir por parte de los usuarios para cargar información en Quanto procedente de ficheros externos.

La utilidad que se ha desarrollado consta de 2 partes: la primera, consistente en hacer una carga temporal y la segunda, la validación y posterior carga de dicha información en Créditos y dotaciones.

Esta funcionalidad está disponible para los usuarios de la DGP, para los de las Ops y para los centros gestores. A continuación se desglosan las pantallas de dicha utilidad.

## **Quanto. Carga desde ficheros externos**

Las opciones disponibles, tanto para gastos como para ingresos, son:

- Selección de fichero y carga temporal. Permite seleccionar un fichero para su carga temporal en Quanto.
- Comparación. Permite comparar la información del fichero con la que figura en la base de datos.
- Carga definitiva. Actualiza la base de datos de Quanto con el contenido del fichero.
- Histórico. Información histórica de cargas realizadas.

## **Selección de fichero y carga temporal**

Desde esta opción se permitirá al usuario que ejecute la acción de seleccionar un fichero para su carga temporal en Quanto, indicando si se trata de información relativa a créditos y

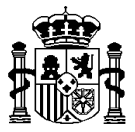

dotaciones de gastos o de ingresos. Se realiza una validación del formato del fichero, permitiéndose sólo el envío de ficheros XML de acuerdo a los esquemas publicados.

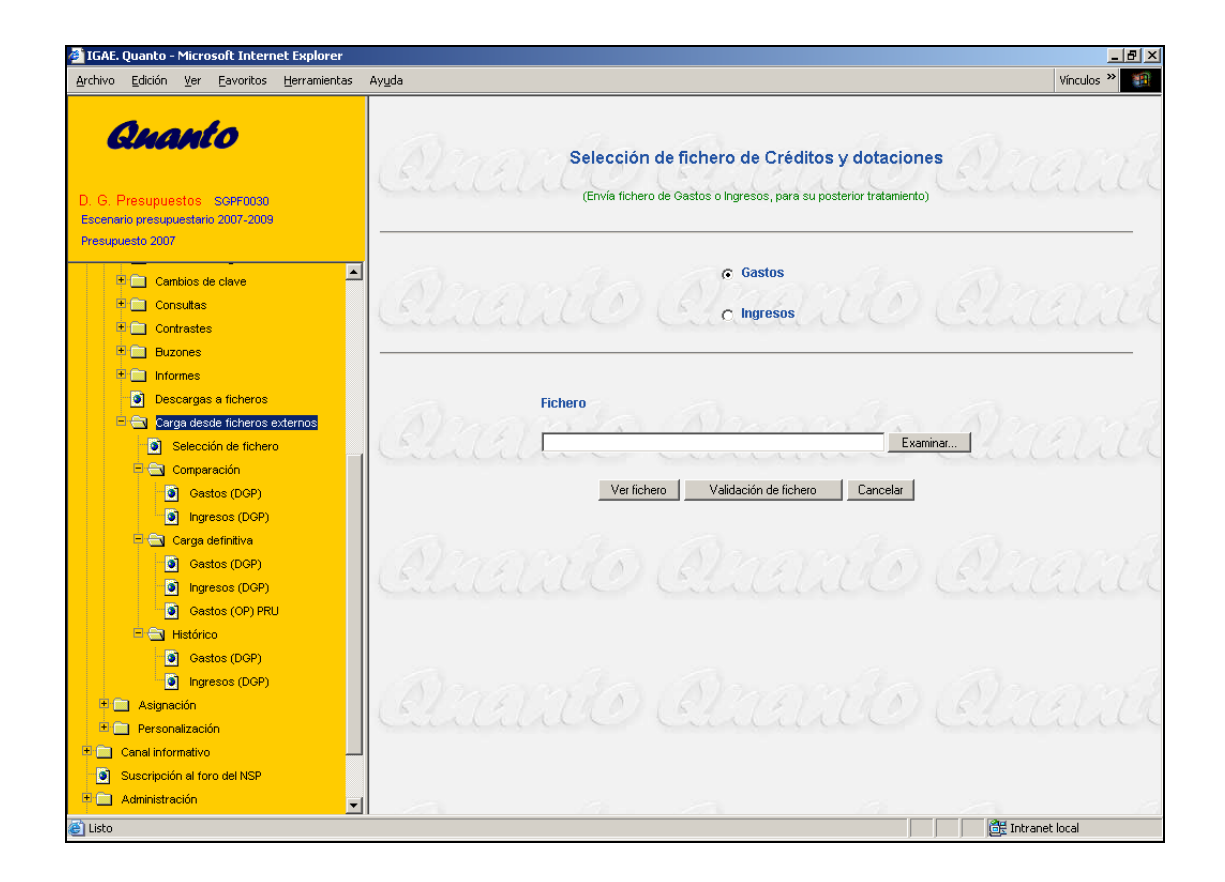

Si la validación encuentra errores, se indican en pantalla. Haya habido errores o no, se pide la confirmación de la carga temporal de los datos. Los registros erróneos no serán almacenados. Una vez finalizada, se muestra un mensaje indicativo por pantalla.

Hay que tener en cuenta que la carga temporal por parte de usuarios distintos del mismo sectorial y ubicación tiene como resultado que solamente se almacene el último de ellos. Los esquemas y su documentación para validar los ficheros, se encuentra publicada en Internet (Portal de la Administración Presupuestaria) así como en el Canal informativo de Quanto.

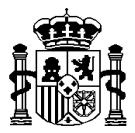

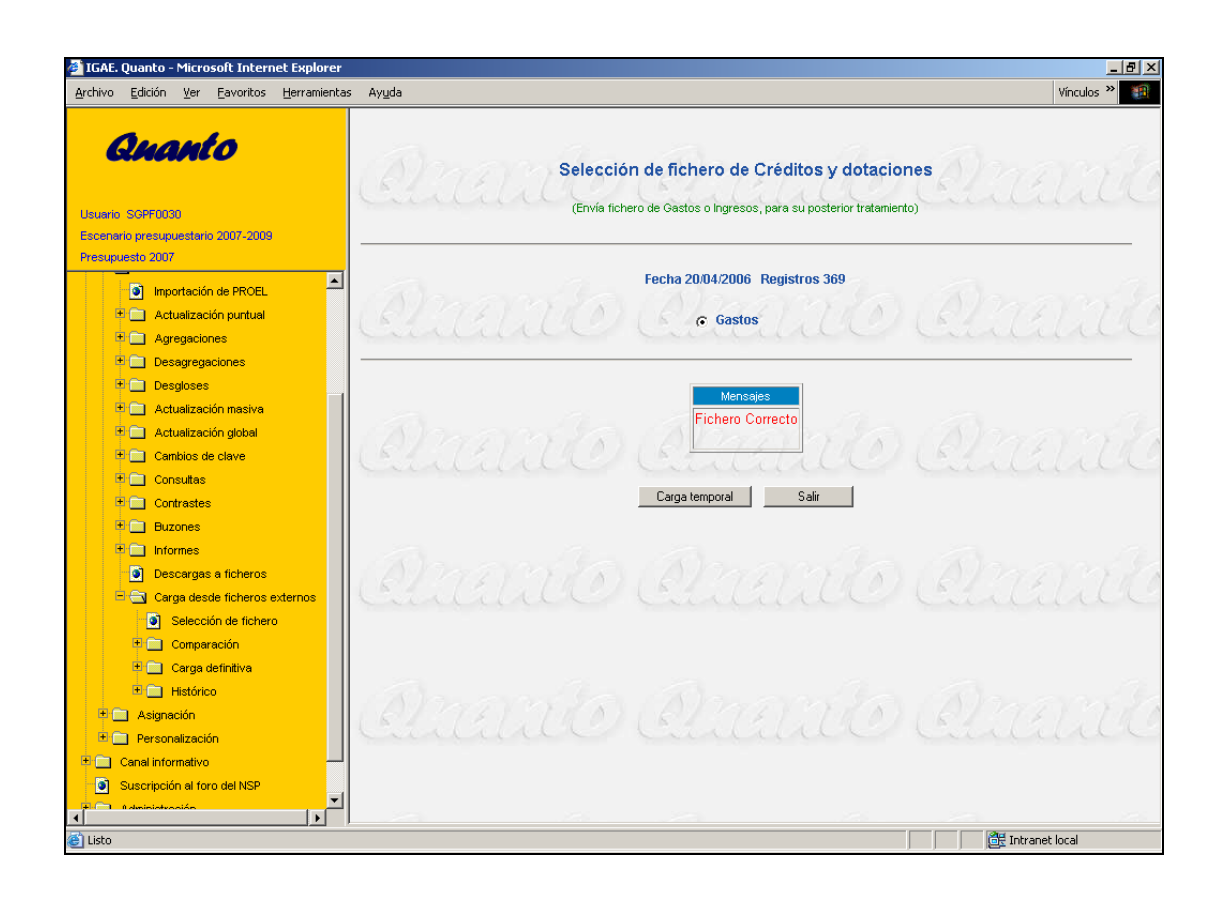

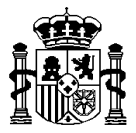

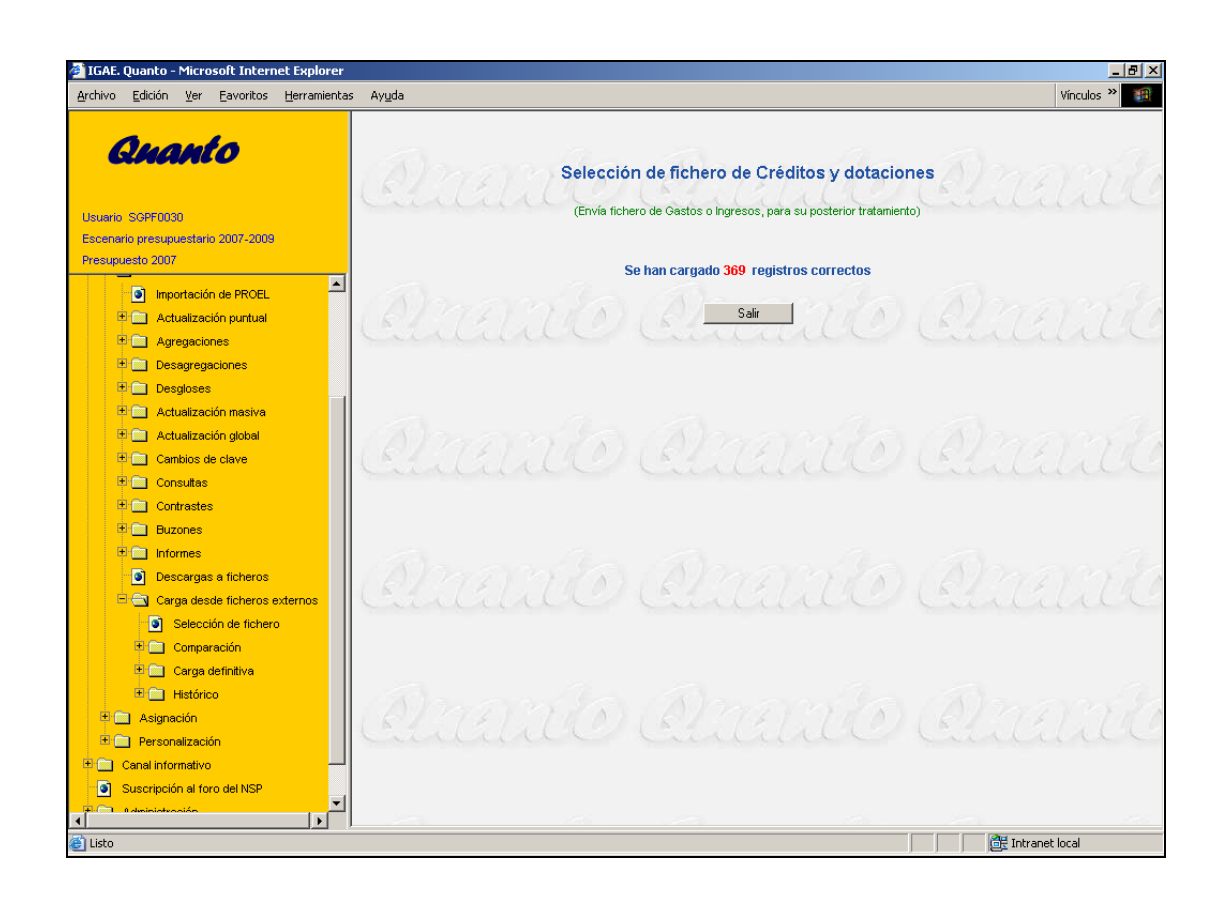

Además de todas las validaciones propias del subsistema de Créditos y dotaciones relativas a las actualizaciones, en este punto se valida que la información corresponda al ejercicio presupuestario en elaboración. No se cargará ningún registro que no cumpla dichas validaciones. Asimismo, los importes deben figurar en decenas de euros (sin decimales).

# **Comparación**

Esta opción permite comparar la información del fichero con la existente en la base de datos. La idea es realizar la comparación después de haber hecho la carga temporal, con el fin de comprobar la información con carácter previo a su carga definitiva en la base de datos.

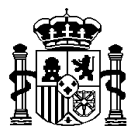

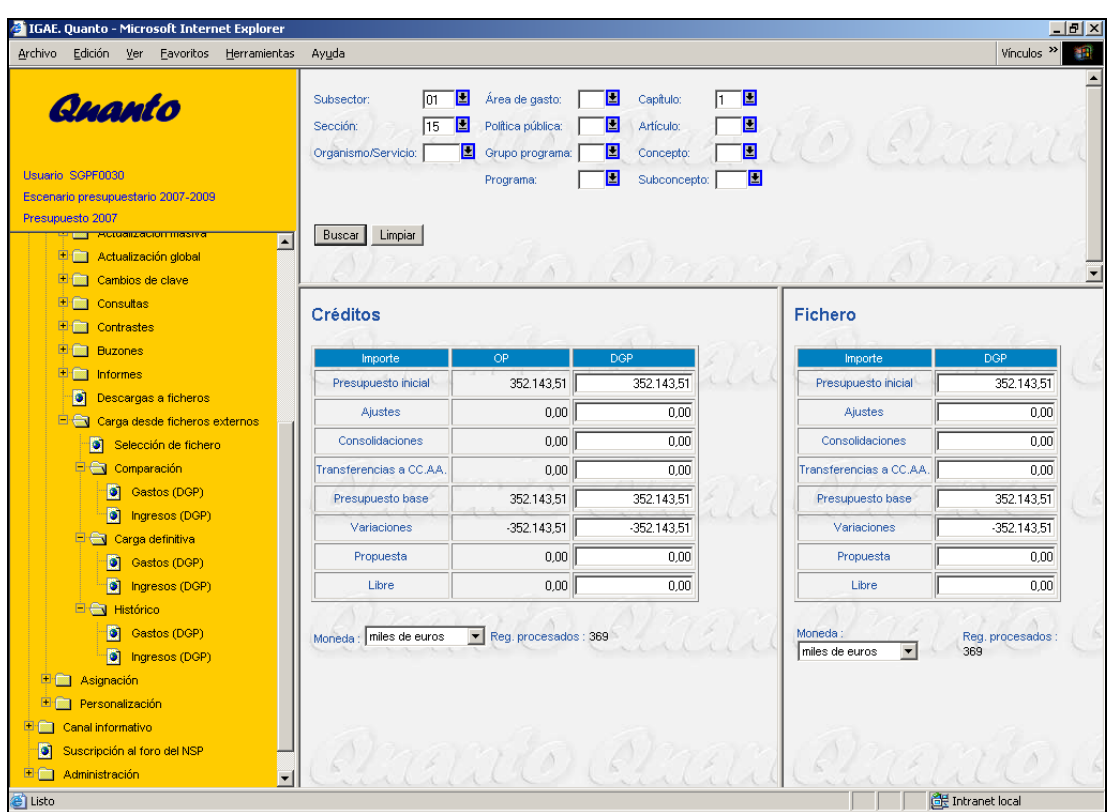

# **Carga definitiva**

Esta opción nos permite hacer la carga definitiva en la base de datos. Cada usuario podrá cargar los registros correspondientes a su sectorial. Mediante este proceso se dan de alta nuevos registros o se modifican los ya existentes; en ningún caso se realizan bajas. Se puede restringir la carga seleccionando determinadas claves o bien cargar todos los registros.

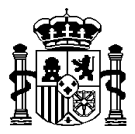

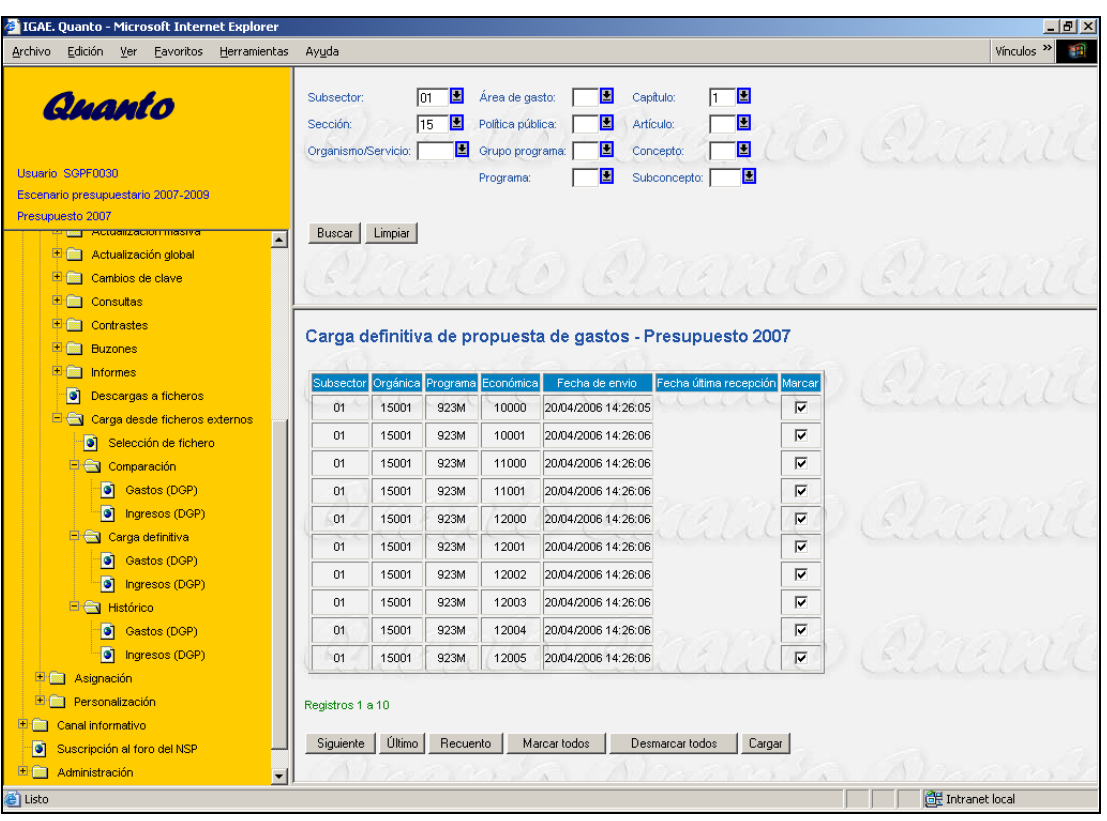

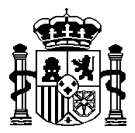

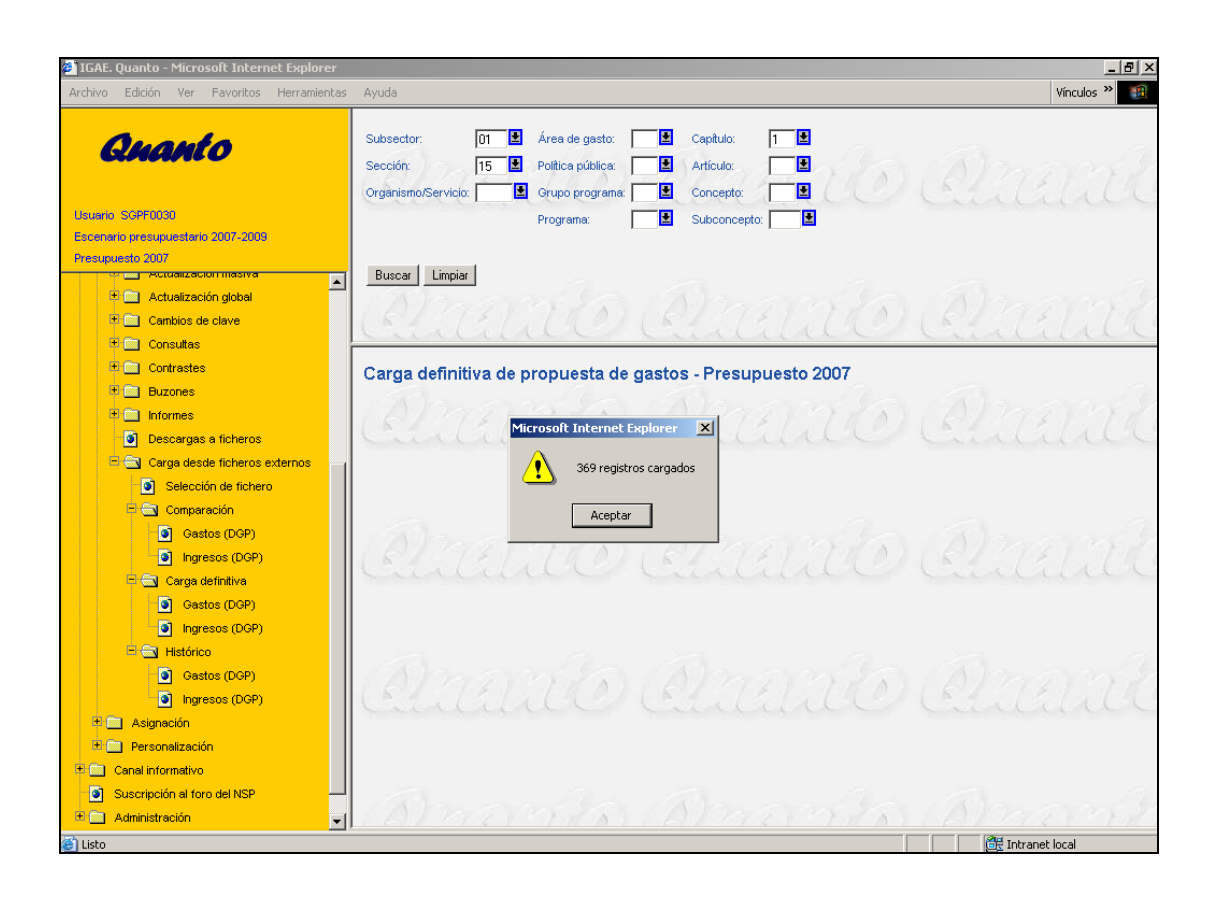

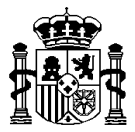

## **Histórico**

Desde esta opción se consulta el histórico de cargas realizadas, por sectorial.

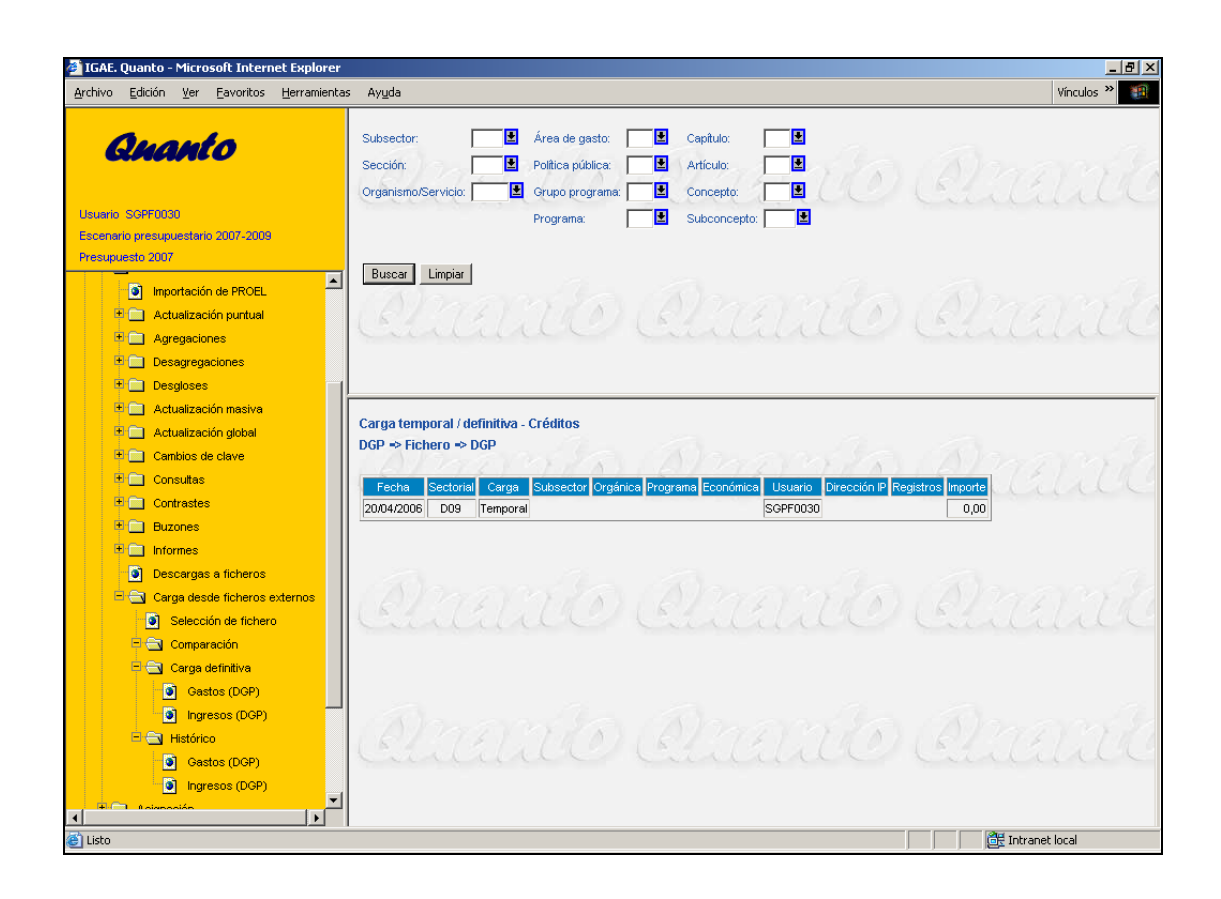